## Brak powiadomień w aplikacji mobilnej

W przypadku braku powiadomień w aplikacji mobilnej w pierwszej kolejności prosimy sprawdzić czy powiadomienia są włączone.

W tym celu proszę kliknąć na przycisk **"Więcej"** (znajdujący się prawym dolnym rogu ekranu) **>"Ustawienia">"Wysyłaj powiadomienia push".**

W przypadku, gdy powiadomienia były włączone, proszę je odznaczyć i ponownie zaznaczyć. Jeśli powyższe kroki nie przyniosły skutku prosimy o sprawdzenie czy są zaktualizowane usługi systemowe na urządzeniu mobilnym – porada [Jak sprawdzić czy są zaktualizowane usługi systemowe na urządzeniu z syste](https://www.bazawiedzy.vulcan.edu.pl/bazawiedzy.php/show/820)[mem Android?](https://www.bazawiedzy.vulcan.edu.pl/bazawiedzy.php/show/820)

Jeśli usługi są zaktualizowane prosimy o wyczyszczenie danych aplikacji – porada [Jak wyczyścić dane apli](https://www.bazawiedzy.vulcan.edu.pl/bazawiedzy.php/show/802)[kacji Dzienniczek VULCAN?](https://www.bazawiedzy.vulcan.edu.pl/bazawiedzy.php/show/802)

**W przypadku, gdy powyższe rozwiązania okażą się nieskuteczne prosimy o przesłanie zgłoszenia poprzez aplikację mobilną zawierającą opis problemu oraz informację jakie kroki zostały wykonane, a które nie przyniosły efektu. Dzięki temu to Państwa zgłoszenia zostanie dołączony plik diagnostyczny niezbędny do analizy zgłoszenia.**

Zachęcamy również do korzystania z naszej strony internetowej **[https://www.vulcan.edu.pl/rodzice](https://www.vulcan.edu.pl/rodzice-i-uczniowie/wsparcie-techniczne)[i-uczniowie/wsparcie-techniczne](https://www.vulcan.edu.pl/rodzice-i-uczniowie/wsparcie-techniczne)**

Zbudowaliśmy tam bazę wiedzy, dostępną 24/7, w której umieszczamy aktualności, artykuły, poradniki oraz odpowiedzi na często zadawane pytania, które pomogą rozwiązać ewentualne wątpliwości.

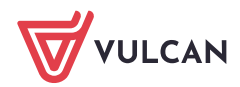